# N92-22336

# Transportable Applications Environment (TAE) Plus a NASA tool used to develop and manage Graphical User Interfaces

# Martha R. Szczur

NASA/Goddard Space Flight Center Greenbelt, MD 20771 USA mszczur@postman.gsfc.nasa.gov

## ABSTRACT

TAE Plus was built at NASA's Goddard Space Flight Center to support the building of graphical user interfaces (GUIs) for highly interactive applications, such as realtime processing systems and scientific analysis systems. It is a general purpose portable tool that includes a *What You See Is What You Get* (WYSIWYG) WorkBench which allows user interface designers to layout and manipulate windows and interaction objects. The WorkBench includes both user entry objects (e.g., radio buttons, menus) and data-driven objects (e.g., dials, gauges, stripcharts), which dynamically change based on values of realtime data. This paper discusses what TAE Plus provides, how the implementation has utilized state-of-the-art technologies within graphic workstations, and how it has been used both within and outside NASA.

# BACKGROUND

#### Emergence of graphical user interfaces

With the recent emergence of sophisticated graphic workstations and the subsequent demands for highly interactive systems, designing and developing good user interfaces has become more complex and difficult. Prior to the graphic workstations, the application developer was primarily concerned with developing user interfaces for a single monochrome 80x24 alphanumeric character screen with keyboard user entry. With high resolution bit-mapped workstations, the user interface designer has to be cognizant of multiple window displays, the use of color, graphical objects and icons, and various user selection techniques (e.g., mouse, trackball, tablets).

High resolution graphic workstations also provide system developers with the opportunity to rethink and redesign the user interfaces (UI) of their next generation applications. For instance, in a command and control environment, many processes run simultaneously to monitor a particular operation. With modern graphic workstations, time critical information concerning multiple events can be displayed concurrently on the same screen, organized into different windows in a variety of graphical and textual presentations. As today's workstations inspire more elaborate user interfaces, the applications which utilize their graphics capabilities increase in complexity. Thus, an interactive tool that simplies the process of building user interfaces becomes an important productivity element within an application development environment.

#### Requirements for a prototype-to-operational development environment

In building a user interface development tool, we wanted to estab-

lish an integrated environment that allows easy prototyping of an application user interfaces, and also, provides for a smooth transition from the prototyped system into the base operational application. This environment would satisfy the following objectives:

- separate the user interface from the application,
- provide tools to allow interactive design/change/save of user interface elements,
- take advantage of the latest hardware technology,
- support rapid prototyping,
- manage the user interface,
- develop tools for increasing application development productivity,
- provide the application with high level runtime services, and
- allow portability to different computing environments.

# WHAT DOES TAE PLUS PROVIDE?

To meet the defined goals, services and tools were developed for creating and managing window-oriented user interfaces. It became apparent, due to the flexibility and complexity of graphical user interfaces, that the design of the user interface should be considered a separate activity from the application program design. The interface designer can then incorporate human factors and graphic art techniques into the user interface design. The application programmer needs only to be concerned about what results are returned by the user interaction and not the look of the user interface.

In support of the user interface designer, an interactive *WorkBench* application was implemented for manipulating interaction objects ranging from simple buttons to complex multi-object panels. As

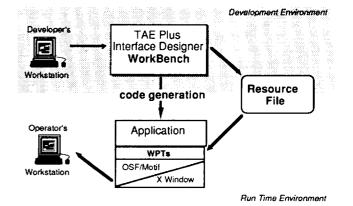

Figure 1. TAE Structure

illustrated in Figure 1, after designing the screen display, the Work-Bench saves the specification of the user interface in resource files, which can then be accessed by application programmers through a set of runtime services, Window Programming Tools (WPTs). Guided by the information in the resource files, the routines handle all user interactions. The WPTs utilize standard underlying software (e.g., MIT X Window System<sup>™</sup>, Open Software Foundation's Motif<sup>™</sup>) to communicate with the graphic workstations. [Ref. 2,3] As a further aid to the UI developer, the WorkBench provides an option to generate the source code which will display and manage the designed user interface. This gives the programmer a working template into which application-specific code can be added.

# INTERACTION OBJECTS AS BUILDING BLOCKS

The basic building blocks for developing an application's graphical user interface are a set of interaction objects. All visually distinct elements of a display that are created and managed using TAE Plus are considered to be interaction objects and they fall into three categories: user-entry objects, information objects, and data-driven objects. User-entry objects are mechanisms by which an application can acquire information and directives from the end user. They include radio buttons, check boxes, text entry fields, sliding scaler, scrolling text lists, pulldown menus and push buttons. Information objects are used by an application to instruct or notify the user, such as contextual on-line help information displayed in a scrollable

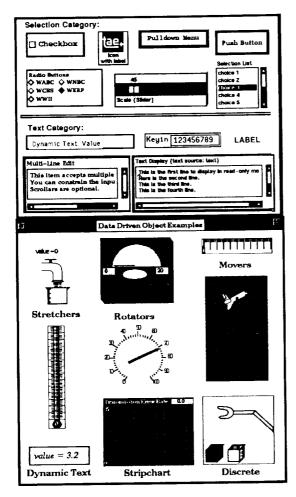

Figure 2. TAE Plus User Interface Interaction Objects

static text object or brief status error messages displayed in a bother box. *Data-driven objects* are vector-drawn graphic objects which are linked to an application data variable; elements of their view change as the data values change. Examples are dials, thermometers, and strip charts. When creating user dialogues, these objects are grouped and arranged within *panels* (i.e., windows) in the WorkBench.

The use of interaction objects offers the application designer/ programmer a number of benefits with the expected payoff of an increase in programmer productivity. The interaction objects provide a consistent look and feel for the application's user interface, which translates into reduced end-user training time, more attractive screens, and an application which is easier to use. Another key benefit is that since the interaction objects have been thoroughly tested and debugged, the programmer is able to spend more time testing the application and less time verifying that the user interface behaves correctly. This is particularly important considering the complexity of some of the objects, and the programming effort it would take to code them from scratch. Refer to Figure 2 for a sample of the TAE Plus interaction objects.

#### TAE PLUS WORKBENCH

The WorkBench provides an intuitive environment for defining, testing, and communicating the look and feel of an application system. Functionally, the WorkBench allows an application designer to dynamically lay out an application screen, defining its static and dynamic areas. The tool provides the designer with a choice of pre-designed interaction objects and allows for tailoring, combining and rearranging of the objects. To begin the session, the designer needs to create the base panel (i.e., window) into which interaction objects will be specified. The designer specifies presentation information, such as the title, font, color, and optional on-line help for the panel being created. The designer defines both the presentation information and the context information of all interaction items to reside in the panel by using the item specification window (refer to Figure 3). As the UI designer moves, resizes, and alters any of the item's attributes, the changes are dynamically reflected on the display screen.

The designer also has the option of retrieving *palettes* of previously created items. The ability to reuse interaction objects saves programming time, facilitates experimenting with different combinations of items in the prototyping process, and contributes to standardization of the application's look and feel. If an application system manager wanted to ensure consistency and uniformity across an entire application's UI, all developers could be instructed to use only items from the application's palette of common items.

When creating a data-driven object, the designer goes through a similar process by setting the associated attributes (e.g., color thresholds, maximum, minimum, update delta) in the specification panels. To create the associated graphics drawing, the WorkBench provides a drawing tool within which the static background and dynamic foreground of a data-driven object can be drawn, edited, and saved. Figure 4 shows the drawing tool being used to create a *stretcher* data-driven object.

Most often an application's UI will be made up of a number of related panels, sequenced in a meaningful fashion. Through the WorkBench, the designer defines the interface *connections*. These links determine what happens when the user selects a button or a menu entry. The designer attaches *events* to interaction items and thereby designates what panel appears and/or what program executes when an event is triggered. Events are triggered by user-controlled I/O peripherals (e.g., point and click devices or keyboard input).

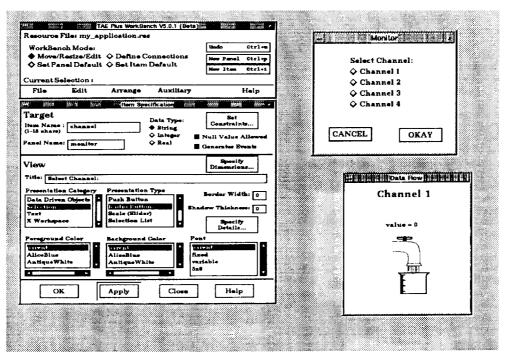

Figure 3. Building a user interface with the WorkBench

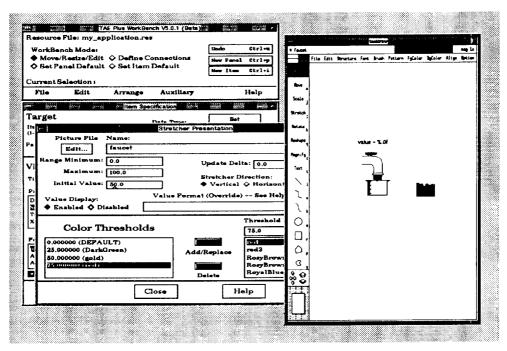

Figure 4. Creating a stretcher data-driven object

TAE Plus also offers an optional help feature which provides a consistent mechanism for supplying application-specific information about a panel and any interaction items within the panel. In a typical session, the designer elects to edit a help file after all the panel items have been designed. Clicking on the edit help option in the Panel Specification Panel brings up a text editor window in which the appropriate information can be entered. The designer can then define any button item or icon item to be the help item for

the panel. During the application operation, when the end-user clicks on the defined help item, the cursor changes to a question mark symbol (?). The end-user then clicks on the panel itself or any item in the panel to bring up a help panel containing the associated help text.

Having designed the layout of panels and their attendant items and having threaded the panel and items according to their interaction

scenario, the designer is able to preview (i.e., rehearse) the interface's operation from the WorkBench. With this potential to test drive an interface, to make changes, and to test again, iterative design becomes part of the prototyping process. With the rehearsal feature, the designer can evaluate and refine both the functionality and the aesthetics of a proposed interface. After the rehearsal, control is returned to wherever the designer left off in the Work-Bench and the designer can either continue with the design process or save the defined UI in a resource file.

Developing software with sophisticated user interfaces is a complex process, mandating the support of varied talents, including human factors experts and application program specialists. Once the UI designer (who may have limited experience with actual code development) has finished the UI, he/she can turn the saved UI resource file over to an experienced programmer. As a further aid to the application programmer, the WorkBench has a "generate" feature, which produces a fully annotated and operational body of code which will display and manage the entire WorkBench-designed UI. Currently, source code generation of C, Ada, and TCL are supported, with bindings for C++ expected in a future release of TAE Plus. The programmer can now add additional code to this template and make a fully functional application. Providing these code stubs helps in establishing uniform programming method and style across large applications or within a family of interrelated software applications.

#### WINDOW PROGRAMMING TOOLS (WPTs)

The Window Programming Tools (WPTs) are a package of application program callable subroutines used to control an application's user interface. Using these routines, applications can define, display, receive information from, update and/or delete TAE Plus panels and interaction objects. WPTs support a modeless user interface, meaning a user can interact with one of a number of interaction objects within any one of a number of displayed panels. In contrast to sequential mode-oriented programming, modeless programming accepts, at any instance, a number of user inputs, or *events*. Because these multiple events must be handled by the application program, event-driven programming can be more complex than traditional programming. The WorkBench's autogeneration of the WPT event loop reduces the risk of programmer error within the UI portion of an application's implementation.

As mentioned earlier, the WPT package utilizes the MIT X Window System as its base windowing system. One of the strengths of X is the concept of providing a low-level abstraction of windowing support (Xlib), which becomes the base standard, and a high-level

| Wpt_AddEvent       | Add other sources for input/output/exception            |
|--------------------|---------------------------------------------------------|
| Wpt_BeginWalt      | Display busy indicator cursor                           |
| Wpt Closeltems     | Close Items on a Panel                                  |
| Wpt_ConvertName    | Get the X kd of a named window                          |
| Wpt Endwait        | Stop displaying busy indicator cursor                   |
| Wpt Init           | Initializes interface to X Window System                |
| Wpt ItemWindow     | Gets the window Id of the window containing a parameter |
| Wpt MissingVal     | Indicates if any values are missing                     |
| Wpt New Panel      | Displays a user interface panel                         |
| Wpt NextEvent      | Gets next panel-related event                           |
| Wpt_PanelErase     | Erases the displayed panel from the screen              |
| Wpt PanelMessage   | Displays message in "Bother Box"                        |
| Wot PanelReset     | Resets object values to initial values                  |
| Wpt_PanelTopWindow | Gets panel's parent shell window ld                     |
| Wpt PanelWidgetid  | Return the Widget id of a Wpt Panel Widget              |
| Wpt_PanelWindow    | Returns the X ld of a panel                             |
| Wpt ParmReject     | Generates a rejection message for a given value         |
| Wpt ParmUpdate     | Updates the displayed values of an object               |
| Wpt_Pending        | Check if a WptEvent is pending from X, Parm or file.    |
| Wpt_RemoveEvent    | Remove a previously registered event                    |
| Wpt SetTimeOut     | Set/Cancel timeout for gathering Wpt events.            |
| Wpt_ViewUpdate     | Updates the view of a parameter on a displayed panel    |

Figure 5. The Window Programming Tools (WPTs)

abstraction (X toolkits), which has a set of interaction objects (called "widgets" in the X world) that define elements of a UI's look and feel. The current version of TAE Plus (V5.1) operates with the X11R4 and uses the OSF/Motif toolkit, widgets and window manager.

The WPTs also provide a buffer between the application program and the X Window System services. For instance, to display a WorkBench-designed panel, an application makes a single call to Wpt\_NewPanel (using the *panel name* specified in the WorkBench). This single call translates into a function that can make as many as 50 calls to X Window System routines. For the majority of applications, the WPT services and objects supported by the WorkBench provide the necessary user interface tools and save the programmer from having to learn the complexities of programming directly with X. This can be a significant advantage, especially when considering the learning curve differential between 26 WPT routines versus over 400 X Toolkit intrinsics and over 200 Xlib services. Refer to Figure 5 for a sample list of the WPTs.

# IMPLEMENTATION

The TAE Plus architecture is based on a separation of the user interaction management from the application-specific software. The current implementation is a result of having gone through several prototyped and beta versions of a WorkBench and user interface support services during the 1986-89 period, as well as building on several data structures from an earlier alphanumeric-oriented UI management system, TAE *Classic*.

The "Classic" portion of the TAE Plus code (= 60,000 LOC) is implemented in the C programming language. In selecting a language for the WorkBench and the WPT runtime services, we felt a "true" object-oriented language would provide us with the optimum environment for implementing the TAE Plus graphical user interface capabilities. (See Chapter 9 of Cox [Ref. 4] for a discussion on the suitability of object oriented languages for graphical user interfaces.) We selected C++ [Ref. 5] as our implementation language for several reasons [Ref. 6]. For one, C++ is becoming increasingly popular within the object-oriented programming community. Another strong argument for using C++ was the availability of existing, public domain, X-based object class libraries. Utilizing an existing object library is not only a cost saver, but also serves as a learning tool, both for object-oriented programming and for C++. Delivered with the X Window System is the InterViews C++ class library and a drawing utility, idraw, both of which were developed at Stanford University. [Ref. 7] The idraw utility is a sophisticated direct manipulation C++ application, which we integrated into the Work-Bench to support creating, editing and saving the graphical datadriven interaction objects.

## AVAILABILITY AND USER SUPPORT

After two years of prototyping and developing beta versions of the TAE Plus, an industrial strength version of TAE Plus (Version 4.1) was released in February 1990. A year later, in April 1991, the latest version, TAE Plus V5.1, was released. It is available for public distribution, at a minimal license fee, from the Center of Software Management and Information Center (COSMIC), a NASA distribution center. While TAE Plus base development and testing is done on a Sun workstation under UNIX within the R&D laboratory at GSFC, TAE Plus is also ported onto a varieity of UNIX workstations (e.g., Apollo, Vaxstation II , Decstation 3100, HP9000, and Macintosh II with A/UX.) TAE Plus is also available and validated on the Vaxstation II under VMS and DECWindows. Other user sites have successfully installed TAE Plus onto the Masscomp, Silicon Graphics Iris and other Unix-based graphic workstations. During the summer of 1991, as Motif 1.1 becomes available on different platforms, TAE Plus will be ported to a variety of other machines.

Since the first release of TAE Classic in 1981, we have provided user support through a fully staffed TAE Support Office (TSO). This service has been one of the primary reasons for the success of TAE. Through the TSO, users receive answers to technical questions, report problems, and make suggestions for improvements. In turn, the TSO keeps users up-to-date on new releases, publishes a newsletter, and sponsors user workshops and conferences. This exchange of information enables the Project Office to keep the TAE software and documentation up-to-date and, perhaps most importantly, take advantage of user feedback to help direct future development.

# APPLICATIONS USING TAE PLUS

Since 1982 over 800 sites have installed TAE Classic and/or TAE Plus. The applications built or being built with TAE perform a variety of different functions. TAE Classic usage was primarily used for building and managing large scientific data analysis and data base systems (e.g., NASA's Land Analysis System (LAS), Atmospheric and Oceanographic Information Processing System (AOIPS), and JPL's Multimission Image Processing Laboratory (MIPL) system.) Within the NASA community, TAE Plus is also used for scientific analysis applications, but the heaviest concentration of user applications has shifted to support of realtime control and processing applications. This includes supporting satellite data capture and processing, monitor and control of spacecraft and science instruments, prototyping user interface of the Space Station Freedom crew workstations and supporting diagnostic display windows for realtime control systems in ground operations. For these types of applications, TAE Plus is principally used to design and manage the user interface, which is made up of a combination of user entry and data-driven interaction objects. TAE Plus becomes a part of the development life cycle as projects use TAE Plus to prototype the initial user interface design and have this designed user interface evolve into the operational UI.

Outside the NASA community, TAE Plus is being used by an assortment of other government agencies (22%), universities (15%), and private industries (35%). Within the government sector, users range from the National Center for Atmospheric Research, National Oceanographic and Atmospheric Adminstration, U.S. Geological and EROS Data Center, who are developing scientific analysis. image mapping and data distribution systems, to numerous Department of Defense laboratories, who are building command-andcontrol-related systems. Universities represented among the TAE community include CalTech, Cornell, Georgia Tech, MIT, Stanford, University of Maryland and University of Colorado. Applications being developed by University of Colorado include the Operations and Science Instrument Support System (OASIS), which monitors and controls spacecraft and science instruments and a robotics testbed for research into the problems of construction and assembly in space. [Ref. 8] Private industry has been a large consumer of the TAE technology and a sample of the companies that have received TAE Plus include Apple Computer Inc., Ford Aerospace, Martin Marietta, Computer Sciences Corp., TRW, Lockheed, IBM, Northern Telecom, Mitre Corp., General Dynamics and GTE Government Systems. These companies are using TAE Plus for an assortment of applications, ranging from a front-end for a corporate database to advanced network control center. Northern Telecom, Inc. used TAE Plus to develop a technical assistance service application which enables users to easily access a variety of applications residing on a network of heterogeneous host computers. [Ref. 9] Because of the high cost associated with programming and software-development, more and more software development groups are looking for easy-to-use productivity tools, and TAE Plus is becoming recognized as a viable tool for developing an application's user interface.

## **NEXT STEPS**

The current TAE Plus provides a useful tool within the user interface development environment -- from the initial design phases of a highly interactive prototype to the fully operational application package. However, there are many enhancements and new capabilities that will be added to TAE Plus in future releases.

In the near term, the emphasis will be on enhancement features and upgrades, such as adding the full set of Motif objects and C++ code generation. All the requested enhancements are user-driven, based on actual experience using TAE Plus, or requirement-driven based on an application's design. For example, on the enhancements list are extensions to the connections mechanism, support for importing foreign graphics, and automating the creation and integration of new interaction objects into the WorkBench.

Future advancements include expanding the scope of the Transportable Applications Environment (TAE) to include new tools or technologies. For instance, the introduction of hypermedia technology, 3-D support and the integration of expert system technology to aid in making user interface design decisions are targeted for investigation and prototyping.

#### CONCLUSION

With the emergence of sophisticated graphic workstations and the subsequent demands for highly interactive systems, the user interface becomes more complex and includes multiple window displays, the use of color, graphical objects and icons, and various selection techniques. Prototyping of different user interface designs, thus, becomes an increasingly important method for stabilizing concepts and requirements for an application. At GSFC, the TAE Plus development team had the requirement to provide a tool for prototyping a visual representation of a user interface, as well as to establish an integrated development environment that allows prototyped user interfaces to evolve into operational applications. TAE Plus is fulfilling this role by providing a usable, generalized, portable and maintainable package of development tools.

TAE Plus is an evolving system, and its development will continue to be guided by user-defined requirements. To date, each phase of TAE Plus's evolution has taken into account advances in virtual operating systems, human factors research, command language design, standardization efforts and software portability. With TAE Plus's flexibility and functionality, it can contribute both more advances and more standardization in user interface development system technology.

#### ACKNOWLEDGEMENTS

TAE Plus is a NASA software product being developed by the NASA/Goddard Space Flight Center with contract support by Century Computing, Inc. The work is sponsored by the NASA Office of Space Operations.

TAE is a registered trademark of National Aeronautics and Space Administration (NASA). It is distributed through NASA's distribution center, COSMIC, (404) 542-3265. For further information, contact COSMIC and/or the TAE Support Office at GSFC, (301) 286-6034.

## REFERENCES

- Perkins, D.C., Howell, D.R., Szczur, M.R., "The Transportable Applications Executive -- an interactive design-to- production development system," *Digital Image Processing In Remote Sensing*, edited by J-P Muller, Taylor & Francis Publishers, London, 1988.
- Scheifler, Robert W., Gettys, Jim., "The X Window System," MIT Laboratory for Computer Science, Cambridge, MA, October 1986.

- 3. Open Software Foundation, Inc., OSF/Motif™ Programmer's Reference Manual, Revision 1.1, 1990
- Cox, Brad J., Object Oriented Programming, An Evolutionary Approach, Addison-Wesley Publishing Company, Reading, MA, 1986.
- Stroustrup, Bjarne, The C++ Programming Language, Addison-Wesley Publishing Company, Reading, MA, 1987.
- Szczur, Martha R., Miller, Philip, "Transportable Applications Environment (TAE) Plus: Experiences in 'Object'ively Modernizing a User Interface Environment," Proceedings of the OOPSLA Conference, September 1988.
- Linton, Mark A., Vlissides, John M., Calder, Paul R., "Composing User Interfaces with Interviews," *IEEE Computer*, February, 1989.
- Klemp, Marjorie, "TAE Plus in a Command and Control Environment", Proceedings of theTAE Eighth Users' Conference, June, 1990
- Sharma, Alok, et al., "The TAS Workcenter: An Application Created with TAE", Proceedings of the TAE Eighth Users' Conference, June, 1990